## How to make a 2D Surfarce model Workbench 13.0

Aalborg Universitet esbjerg Søren Heide Lambertsen

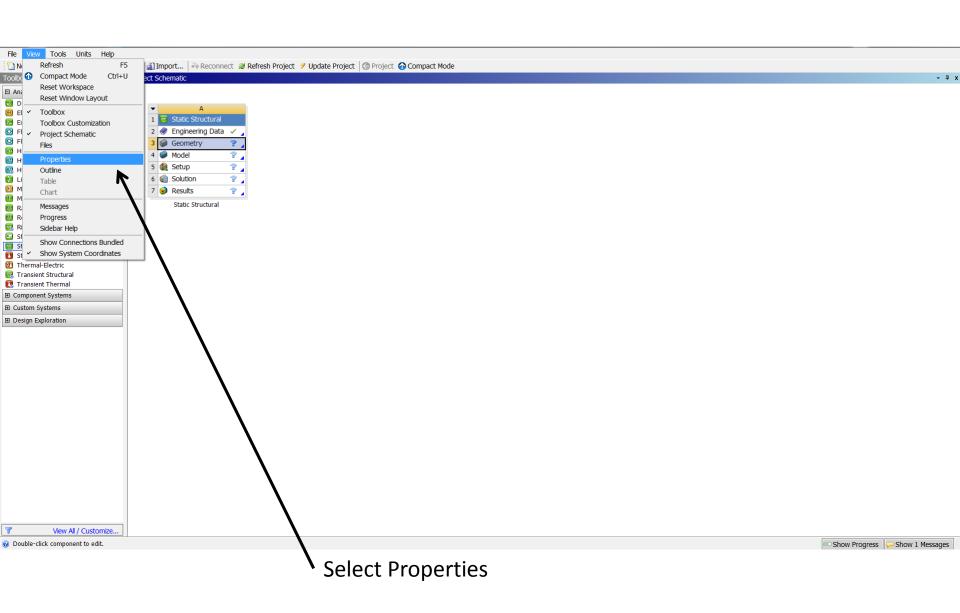

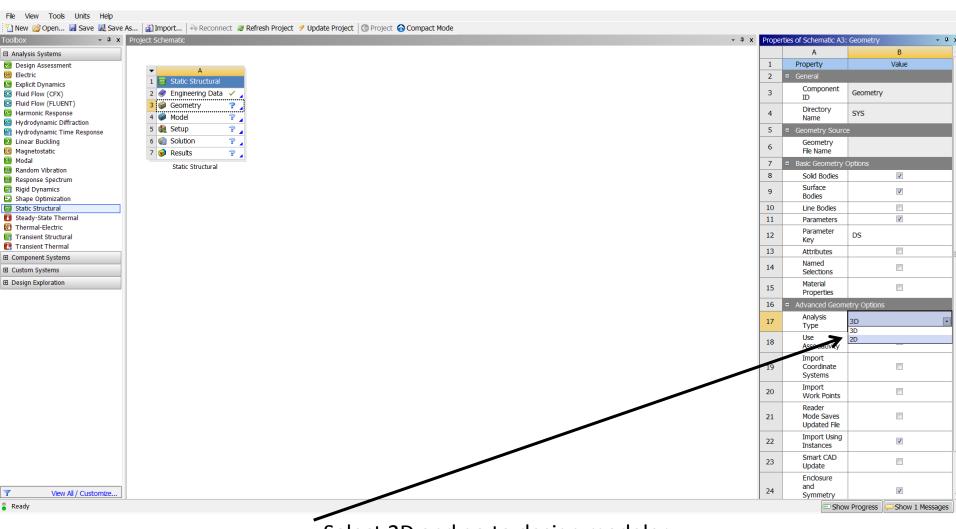

Select 2D and go to design modeler

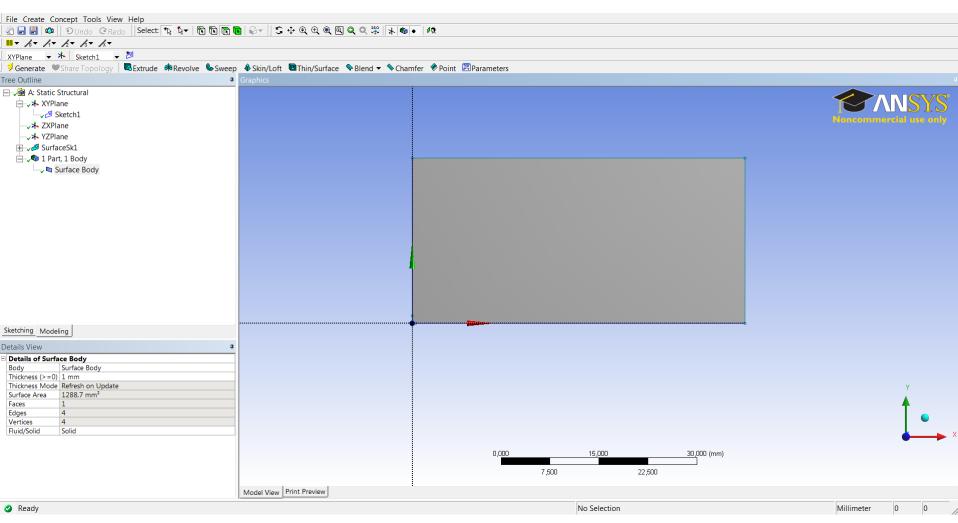

Make the geometry in Design Modeler. The model body is a Surfarce body.